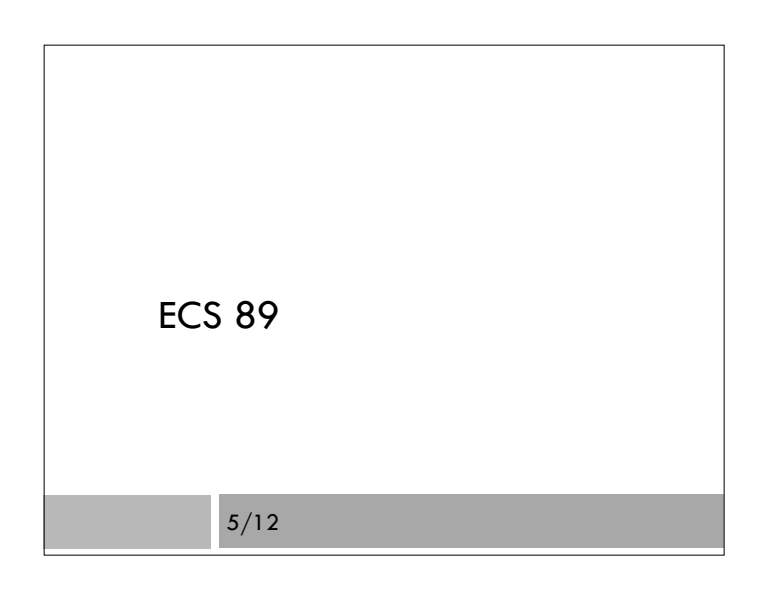

Today

little dictionary

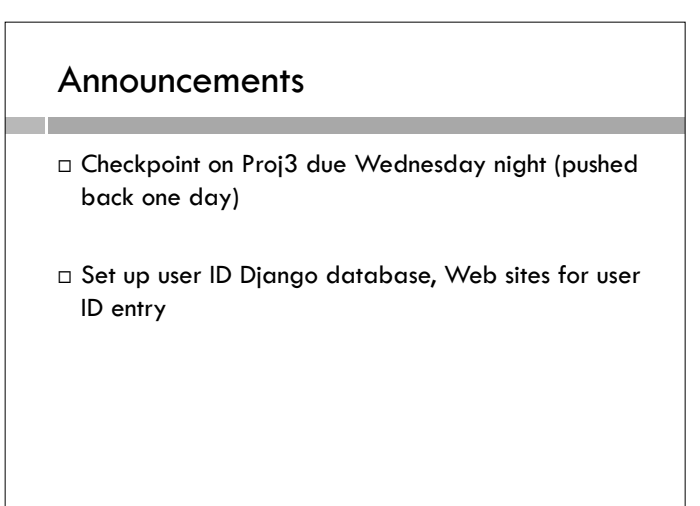

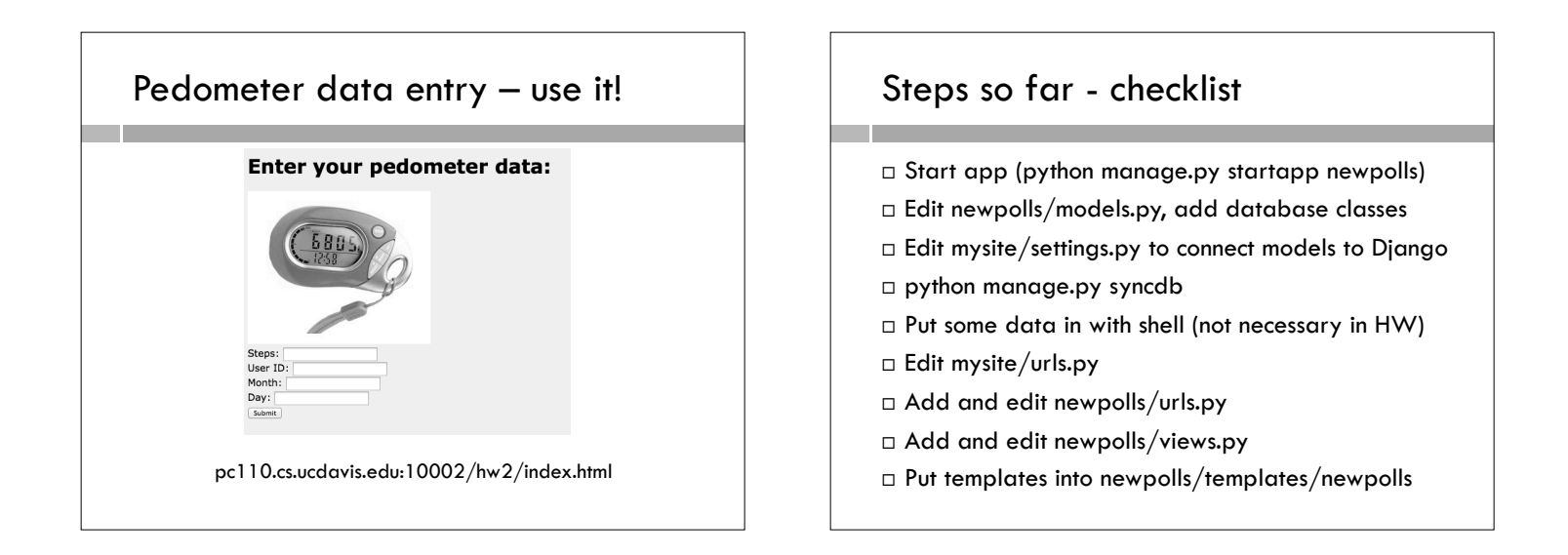

#### Getting a form onto a Django Web page Getting data out of URL and using it Familiar data transfer strategy: pass variables in a Template for voting page  $\left\{\right\}$  <h1>{{ question }} \le \right} {% if message %}<p><strong>{{ message }}</strong></p>{% endif %} <form action="/django/newpolls/vote" method="get"> {% for choice in choices %} <label><input type="radio" name="choice" value="{{ choice.id }}" /> {{ choice.choice\_text }}</label> <br /> <br /> {% endfor %} <input type="submit" value="Vote" /> </form>

#### Django templates

- $\Box$  A variable is inside  $\{\{\}\}$ {{ message }}
- $\square$  Attributes of objects via the usual dot notation, eg. choice.choice\_text or choice.votes

#### More templates

- $\Box$  Programming constructs inside  $\{%$  %}  $\frac{1}{6}$  if message  $\frac{1}{6}$  – this means if message is not empty.
- $\square$  Block ends with  $\{%$  endif  $\%$
- Can have {% if…%}…{% else %}…{% endif %}
- For loop {% for choice in choices %}…{% endfor %}

#### Fill in data for template in views.py

def detail(request):

```
p = Poll.objects.get(id=1)
```

```
context = \{ 'question'; p. question, 'choices': p.choice_set.all(),
```
'message': "" }

return render(request, 'newpolls/detail.html', context)

```
\Box context is a dictionary where keys are template
variable names and whose values can be constants or 
items from database
```
#### GET vs POST HTTP request

<form action="/django/newpolls/vote" method="get">

- $\Box$  Recall these are two ways to send form data to the server. GET puts it into the URL; POST puts it in the body of the HTTP request.
- Tutorial uses POST, but GET is visible.
- □ Produces URL such as:

pc110.cs.ucdavis.edu:10000/django/newpolls/vote?choice=1

#### Template for reporting votes

```
\left\{\{ \text{question } \right\} \leq \left\{ h1 \right\}
```
 $\langle u \rangle$ 

{% for choice in choices %}

 <li>{{ choice.choice\_text }} got {{choice.votes}} votes.</li> {% endfor %}

 $<$ /ul $>$ 

 $<$ a href="/django/newpolls/detail">Return to poll $<$ /a>

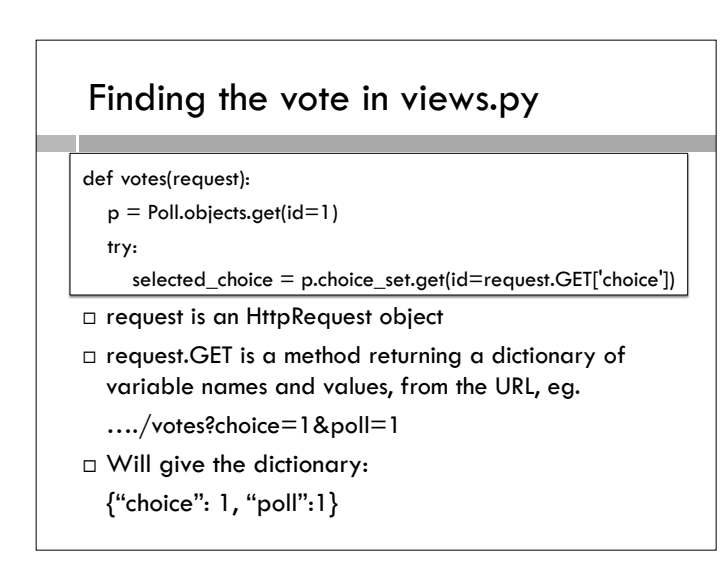

## Do something with the vote

#### def votes(request):

- $p =$  Poll.objects.get(id=1)
- try:
- $\label{eq:selected} \begin{aligned} \text{selected\_choice} & = \text{p.choice\_set.get}(\text{id=request}.GET['choice']) \end{aligned}$
- □ Why put it in a try-except construct?

## Do something with the vote

- def votes(request):
	- $p =$  Poll.objects.get(id=1) try:
	- selected\_choice = p.choice\_set.get(id=request.GET['choice'])
- □ Why put it in a try-except construct?
- $\Box$  Because the request might not be coming from the poll but from a malicious or random source. So the code in the GET string might not correspond to a real choice.

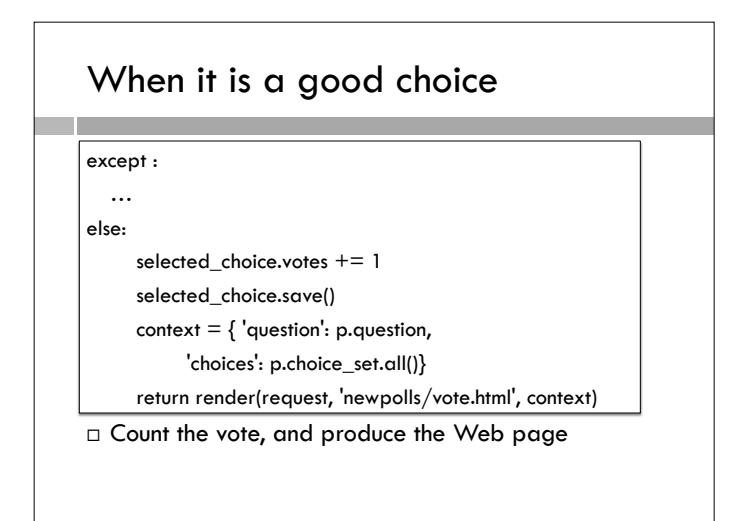

# When it is a bad choice

except (KeyError, Choice.DoesNotExist): # Redisplay the poll voting form.

 $context = {$ 'question': p.question, 'choices': p.choice\_set.all(),

'message': "You didn't select a choice"

return render(request, 'newpolls/detail.html', context)

 $\Box$  Go back to the poll, this time with an error message

#### Try reloading vote count page

- What happens and why?
- $\Box$  How to fix next time.

#### Permissions tip

}

- Once you get into Django, you should get informative error messages.
- $\Box$  If you get 505 server errors, chances are something does not have the right permission.
- □ Try going to /var/www/yourname and: chmod 770 –R mysite
- $\Box$  This sets permission on everything in mysite to rwxrwx---